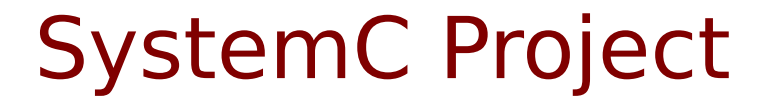

Copyright (c) 2011-2016 Young W. Lim.

 Permission is granted to copy, distribute and/or modify this document under the terms of the GNU Free Documentation License, Version 1.2 or any later version published by the Free Software Foundation; with no Invariant Sections, no Front-Cover Texts, and no Back-Cover Texts. A copy of the license is included in the section entitled "GNU Free Documentation License".

Please send corrections (or suggestions) to [youngwlim@hotmail.com](mailto:youngwlim@hotmail.com).

This document was produced by using OpenOffice and Octave.

Young Won Lim 6/16/16

### SystemC Software Download Page

#### http://accellera.org/downloads/standards/systemc

#### SystemC

Thank you for accepting the terms of our license agreement. You can download current and previous specifications from this page.

Please bookmark this page for quick access in the future.

#### **Current Releases**

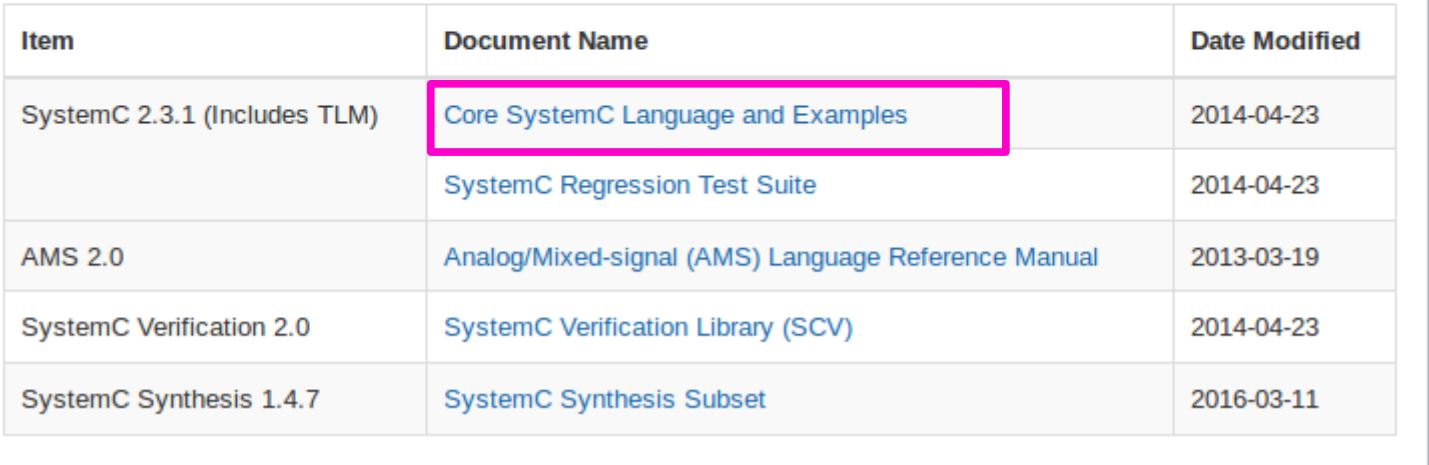

# systemc-2.3.1.tgz

#### SystemC Installation 3

### Some useful links in SystemC Installation

<http://chaitulabs.blogspot.kr/>

<https://vinaydvd.wordpress.com/2012/05/30/installing-systemc-in-ubuntu/>

http://www.electrobucket.com/systemc/getting-started-with-systemc

Sample and tutorial programs

http://www.asic-world.com/systemc/first1.html#Hello\_World\_Program\_Output

## Configure and Make install

- \* uncompress tgz file tar -xzvf systemc-2.3.1.tgz
- \* cd into the newly created directory cd systemc-2.3.1/

\* make the installation directory, this needs su privilege so use sudo sudo mkdir /usr/local/systemc-2.3.1

\* still we are in the directory where uncompressing was done

\* make temporary direcory ( objdir ) mkdir objdir cd objdir

\* first configure your computers environment in objdir --> ../configure \* prefix means the final installed directory ../configure --prefix=/usr/local/systemc-2.3.1

\* now start to install sudo make install

## First Sample Program

```
save the following into first.cpp
\label{eq:1}// All systemc modules should include systemc.h header file
#include "systemc.h"
// Hello_world is module name
SC_MODULE (hello_world) {
 SC_CTOR (hello_world) {
   // Nothing in constructor 
 }
 void say hello() {
   //Print "Hello World" to the console.
   cout << "Hello World.\n";
  }
};
\frac{1}{1} sc main in top level function like in C++ main
int sc_main(int argc, char* argv[]) {
  hello_world hello("HELLO");
  // Print the hello world
 hello.say hello();
  return(0);
}
```
>>>>>>>>>>>>>>>>>>>>>>>>>>>>>>>>>>>>>>>>>>>>>>>>>

 export SYSTEMC\_HOME=/usr/local/systemc-2.3.1/ (X) export SYSTEMC\_HOME=/usr/local/systemc-2.3.1 (O)

 export LD\_LIBRARY\_PATH=/usr/local/systemc-2.3.1/lib-linux64 (64-bit pc) export LD\_LIBRARY\_PATH=/usr/local/systemc-2.3.1/lib-linux (old 32-bit)

## First Sample Program

- \* -I. (include current directory for searching \*.h)
- \* -I\$SYSTEM\_HOME/include (systemc include directory for systemc.h ...)
- \* -L. (library directory for search libraries)
- \* -L\$SYSTEMC\_HOME/lib-linux64 or (.../lib-linux) (systemc library search path)

\* must link with math library (-lm) \* must link with systemc library (-lsystemc)

```
 g++ -I. -I$SYSTEMC_HOME/include \
     -L. -L$SYSTEMC_HOME/lib-linux64 \
     -o out first.cpp \
     -lsystemc -lm
```
\* run the executable ./out

#### **References**

- [1] <http://en.wikipedia.org/>
- [2] <http://www.allaboutcircuits.com/>
- [3] W. Wolf, "Modern VLSI Design : Systems on Silicon
- [4] N. Weste, D. Harris, "CMOS VLSI Design: A Circuits and Systems Perspective"
- [5] J. P. Uyemura, "Introduction to VLSI Circuits and Systems"
- [6] https://en.wikiversity.org/wiki/The necessities in SOC Design
- [7] https://en.wikiversity.org/wiki/The\_necessities\_in\_Digital\_Design
- [8] https://en.wikiversity.org/wiki/The necessities in Computer Design
- [9] https://en.wikiversity.org/wiki/The necessities in Computer Architecture
- [10] https://en.wikiversity.org/wiki/The\_necessities\_in\_Computer\_Organization